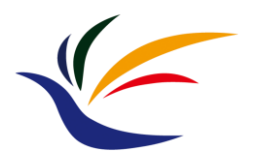

#### **GPU Graphics Pipeline (Part II)**

**Computer Graphics**

**Yu-Ting Wu**

## **Outline**

- GPU graphics pipeline
- OpenGL graphics pipeline 1.x

(Part I)

(Part II)

- OpenGL graphics pipeline 2.0
- [OpenGL and shader implementation](#page-2-0)

## <span id="page-2-0"></span>**Outline**

- GPU graphics pipeline
- OpenGL graphics pipeline 1.x
- OpenGL graphics pipeline 2.0
- **OpenGL and shader implementation**

## **Recap: OpenGL 2.0 Graphics Pipeline**

- Programmers need to provide the two shader programs
- Other stages maintain the same (set OpenGL states)

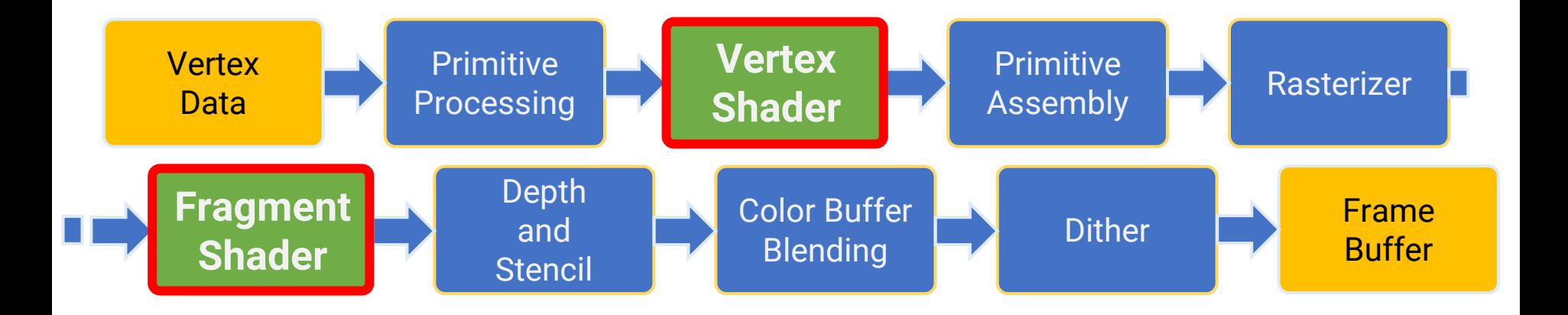

## **Recap: Vertex Shader and Fragment Shader**

- **Important concepts**
	- The vertex shader runs **per vertex**
	- The fragment shader runs **per (rasterized) fragment**

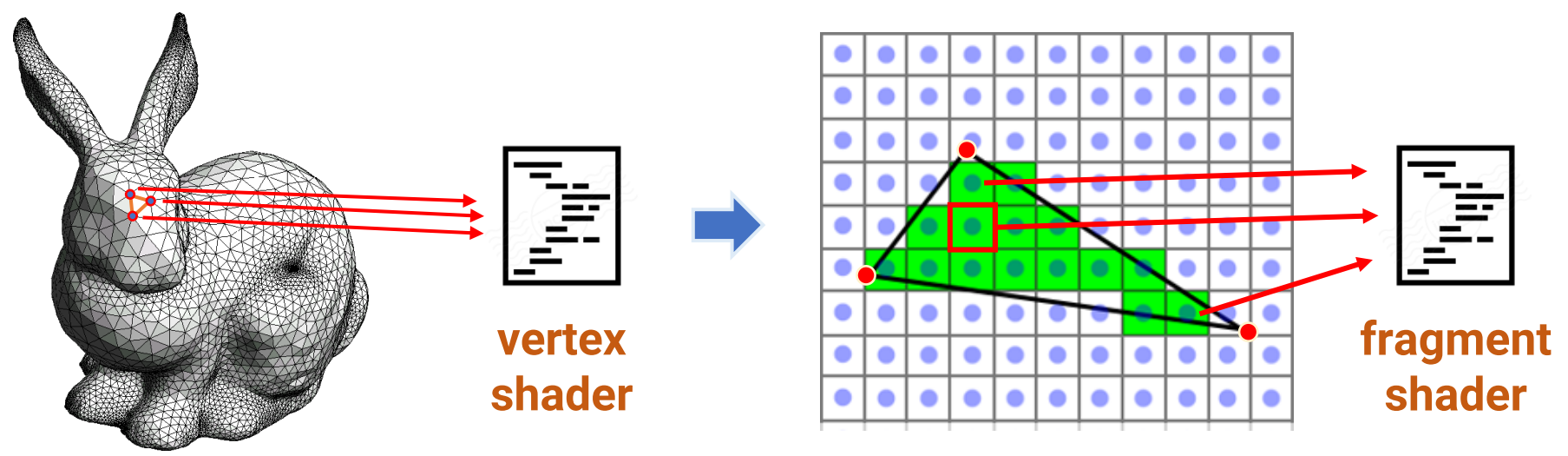

**rasterization**

## **Sample Project**

• You can find the sample code in the project, **Shader**

### **Prepare Shaders**

- Shaders are just text files written in a special shader language, such as
	- OpenGL Shading Language (GLSL)
	- High-Level Shading Language (HLSL) for DirectX
	- Nvidia Cg (used by Unity)

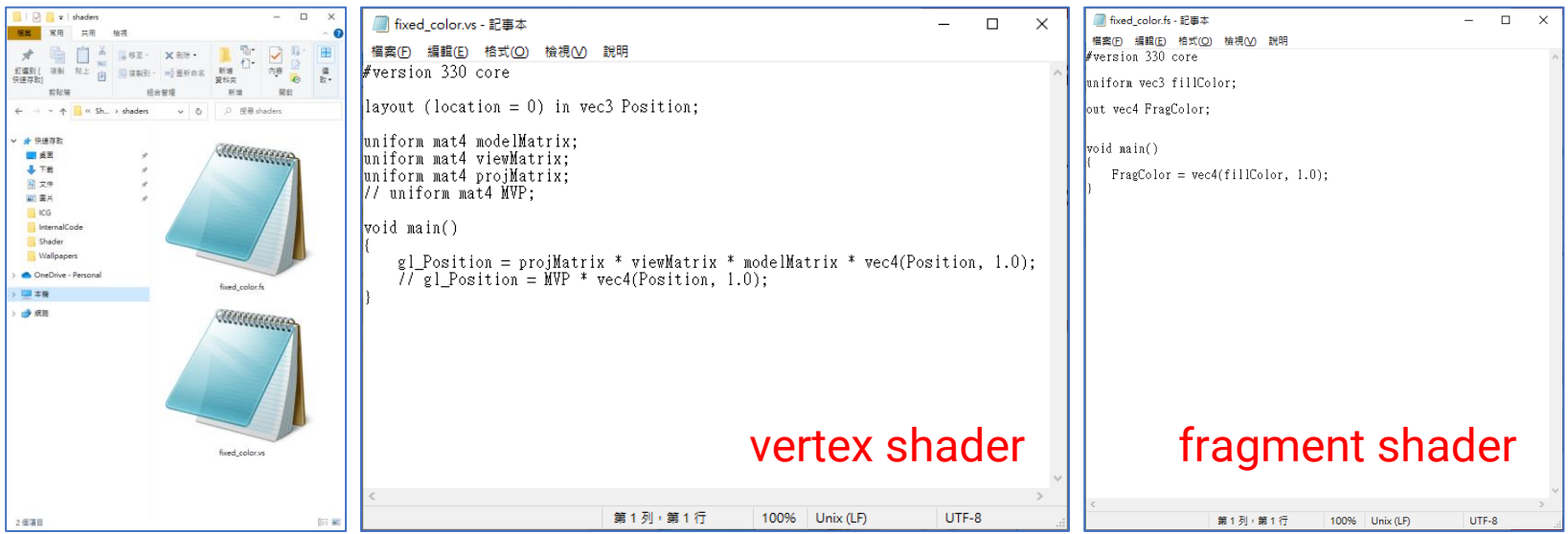

#### **the file extension does not matter!**

## **Load and Create an OpenGL Shader**

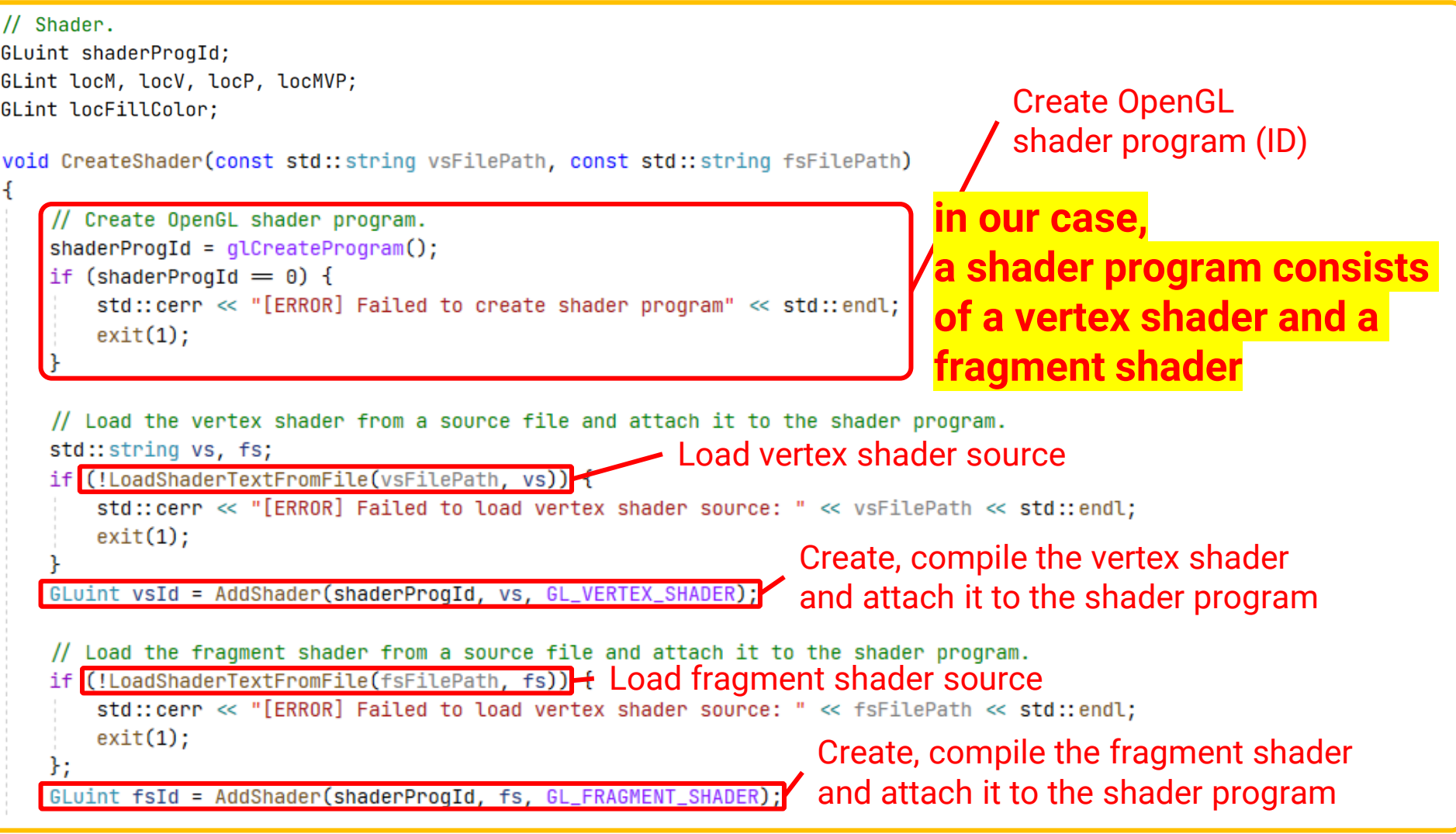

## **Load and Create an OpenGL Shader (cont.)**

```
// Link and compile shader programs.
GLint success = \theta:
                                                Link all attached shaders to the program
GLchar errorLog[MAX_BUFFER_SIZE] = { 0 \rightarrowglLinkProgram(shaderProgId);
glGetProgramiv(shaderProgId, GL_LINK_STATUS, &success);
if (success = 0) {
    glGetProgramInfoLog(shaderProgId, sizeof(errorLog), NULL, errorLog);
    std::cerr << "[ERROR] Failed to link shader program: " << errorLog << std::endl;
    exit(1);// Now the program already has all stage information, we can delete the shaders now.
qlDeleteShader(vsId);
                          Delete (free memory) vertex/fragment shader object
glDeleteShader(fsId);
// Validate program.
                                     Validate your shader programglValidateProgram(shaderProgId);
glGetProgramiv(shaderProgId, GL_VALIDATE_STATUS, &success);
if (!success) {
    glGetProgramInfoLog(shaderProgId, sizeof(errorLog), NULL, errorLog);
    std::cerr << "[ERROR] Invalid shader program: " << errorLog << std::endl;
    exit(1)
```
// Get the location of uniform variables. // Discuss later

### **Vertex Shader**

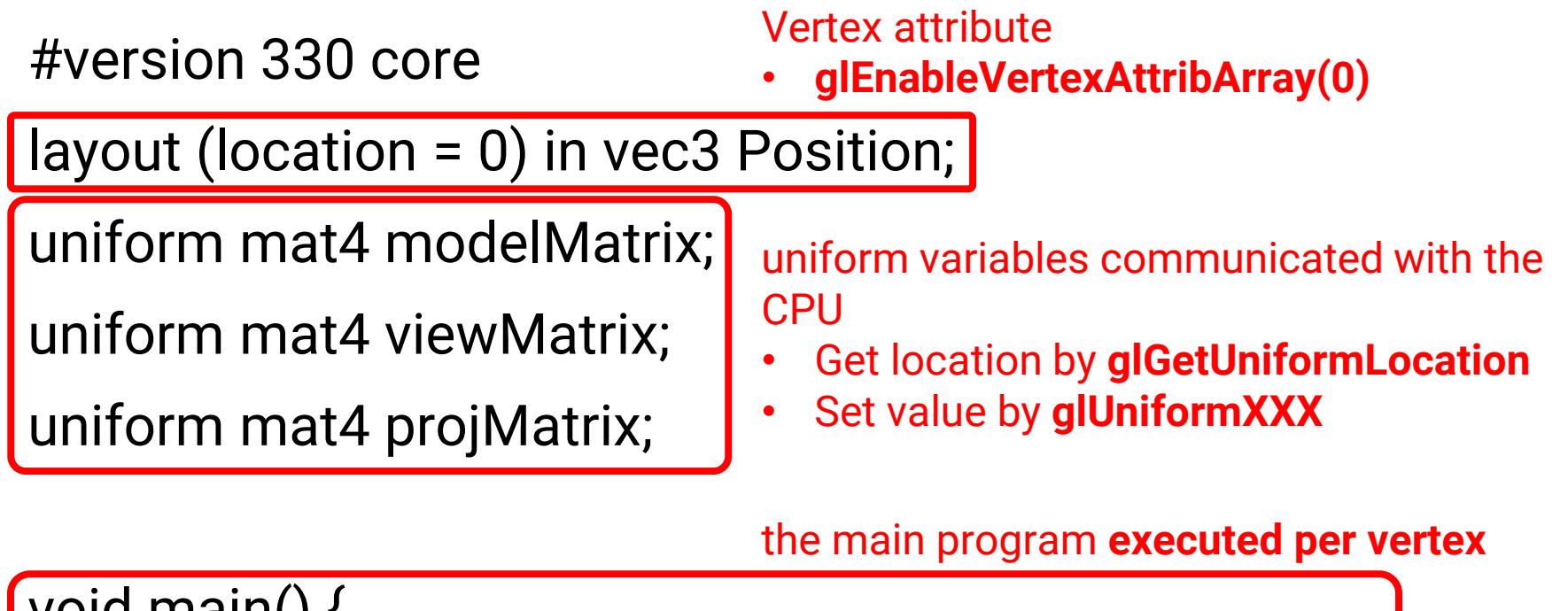

void main() { gl\_Position = projMatrix \* viewMatrix \* modelMatrix \* vec4(Position, 1.0); } **a built-in variable for the Clip Space coordinate**

### **Vertex Shader**

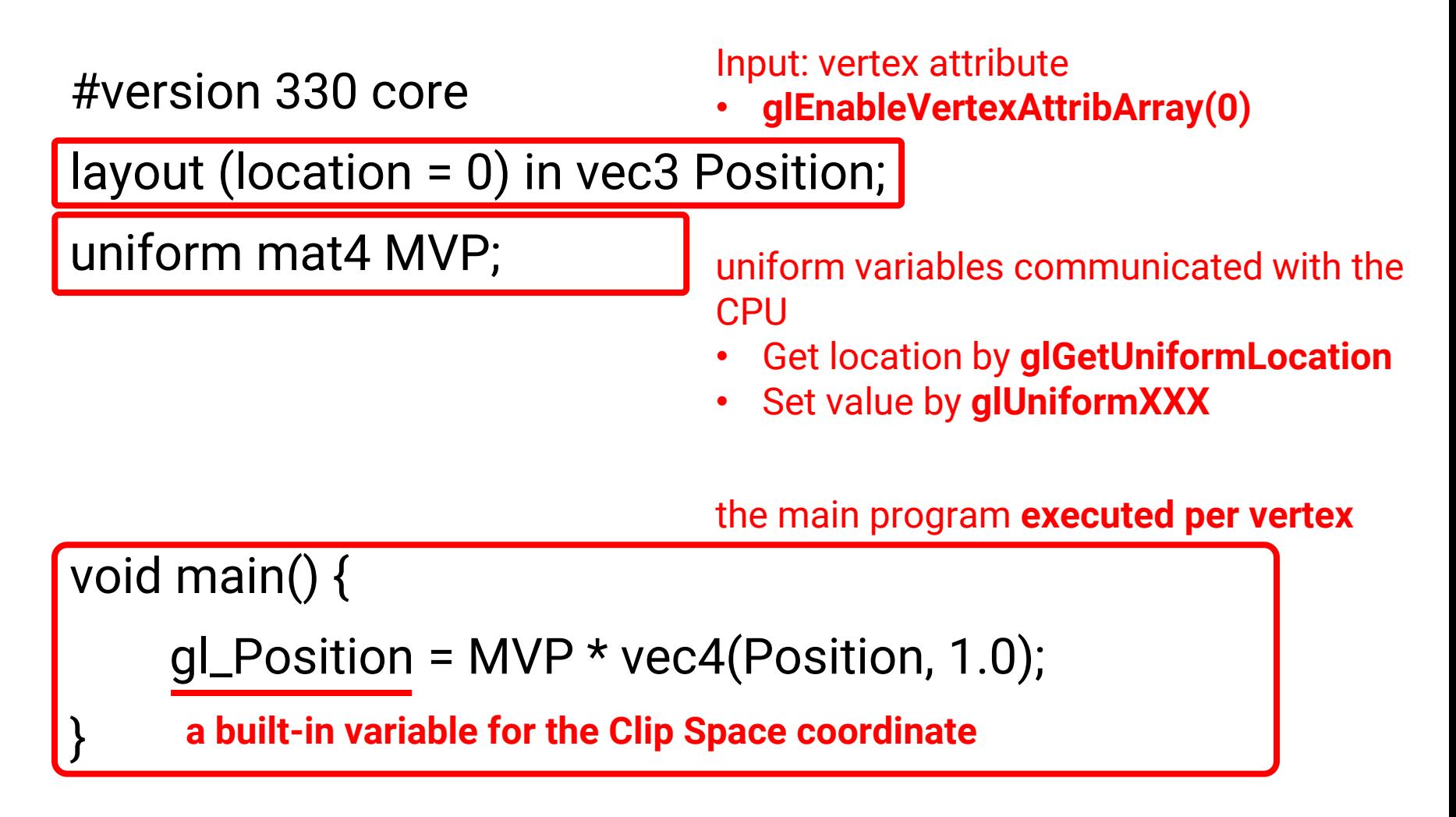

### **Fragment Shader**

#version 330 core

uniform vec3 fillColor;

uniform variables communicated with the **CPU** 

- Get location by **glGetUniformLocation**
- Set value by **glUniformXXX**

out vec4 FragColor;

#### Output: fragment data

the main program **executed per fragment**

void main() {

}

FragColor = vec4(fillColor, 1.0);

## **Connect the Program with Shaders**

#### • Get the location of uniform variables in the shader

// Get the location of uniform variables.

locM = glGetUniformLocation(shaderProgId, "modelMatrix");

locV = qlGetUniformLocation(shaderProgId, "viewMatrix");

locP = glGetUniformLocation(shaderProgId, "projMatrix");

locMVP = glGetUniformLocation(shaderProgId, "MVP");

locFillColor = qlGetUniformLocation(shaderProgId, "fillColor");

#### • Assign values to the uniform variables in shaders

Bind shader and set parameters. gluseProgram(shaderProgId); bind (there might be several shaders in your program) qlUniformMatrix4fv(locV, 1, GL\_FALSE, qlm::value\_ptr(camera->GetViewMatrix())); qlUniformMatrix4fv(locP, 1, GL\_FALSE, qlm::value\_ptr(camera->GetProjMatrix())); // qlUniformMatrix4fv(locMVP, 1, GL\_FALSE, qlm::value\_ptr(MVP)); glUniform3fv(locFillColor, 1, glm::value\_ptr(fillColor)); // Render the mesh. if (mesh  $\neq$  nullptr)  $mesh->Draw()$ ; // Unbind shader. unbindqlUseProgram(0);

• Bind and unbind to a shader program

void glUseProgram(GLuint program); the shader program you created

```
glUseProgram(shaderProgId);
// set parameters
// render somethingglUseProgram(0);
```
• Get the location of uniform variables in the shader

GLint glGetUniformLocation(

);

GLuint program , the shader program you created

const GLchar \*name

the uniform variable in the shader

// Get the location of uniform variables.  $locM = qlGetUniformLocation(shaderProofd, "modelMatrix");$  $locV = qlGetUniformLocation(shaderProgId, "viewMatrix");$  $locP = gC6etUniformLocation(shaderProgId, "projMatrix");$  $locMVP = gLGetUniformLocation(shaderProgId, "MVP");$  $locFillColor = qlGetUniformLocation(shaderProgId, "fillColor");$ 

- Assign values to the uniform variables
- Lots of variants depending on the variable type, please refer to [https://registry.khronos.org/OpenGL-](https://registry.khronos.org/OpenGL-Refpages/gl4/html/glUniform.xhtml)[Refpages/gl4/html/glUniform.xhtml](https://registry.khronos.org/OpenGL-Refpages/gl4/html/glUniform.xhtml)

void glUniform3fv( the variable location get by glGetUniformLocation GLint location the number of the vectors GLsizei count (1 if not an array) const GLfloat \*value the values of the parameters);  $glm::vec3$  fillColor =  $glm::vec3(1.0f, 1.0f, 0.0f);$ glUniform3fv(locFillColor, 1, glm::value\_ptr(fillColor));

• Assign values to the uniform variables

```
void glUniformMatrix4fv(
       GLint location , 
        GLsizei count , 
       GLboolean transpose,
       const GLfloat *value
);
                                   should the matrix be accessed 
                                   in a transpose way
                                    (since both OpenGL and GLM 
                                   use column-major, we set it 
                                   to FALSE)
```
glUniformMatrix4fv(locM, 1, GL\_FALSE, glm::value\_ptr(M)); glUniformMatrix4fv(locV, 1, GL\_FALSE, glm::value\_ptr(camera->GetViewMatrix())); glUniformMatrix4fv(locP, 1, GL\_FALSE, glm::value\_ptr(camera->GetProjMatrix()));

## **Resize Window**

glutReshapeFunc(ReshapeCB);

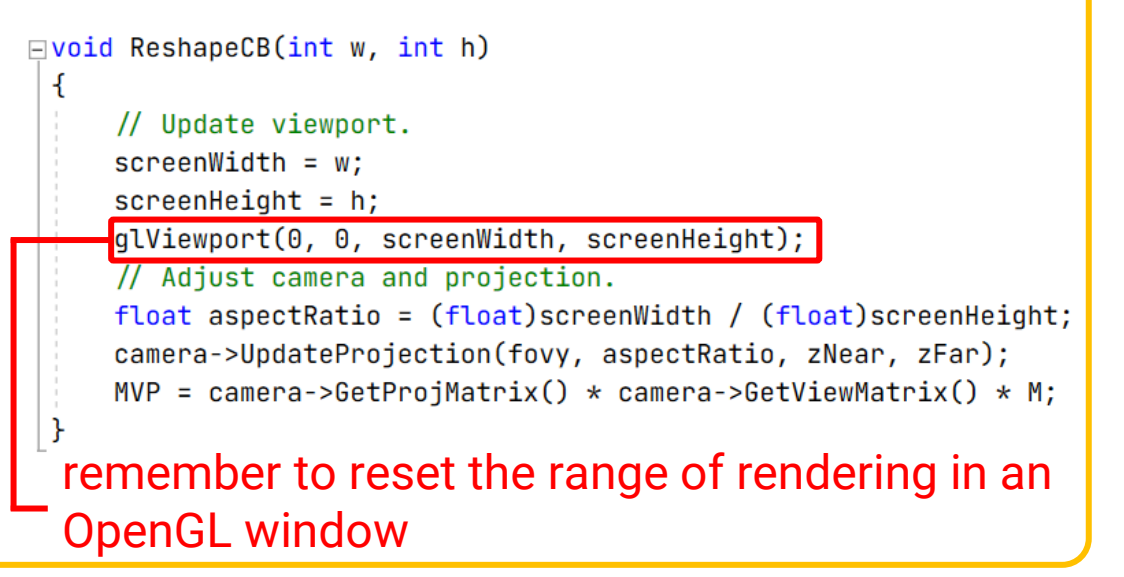

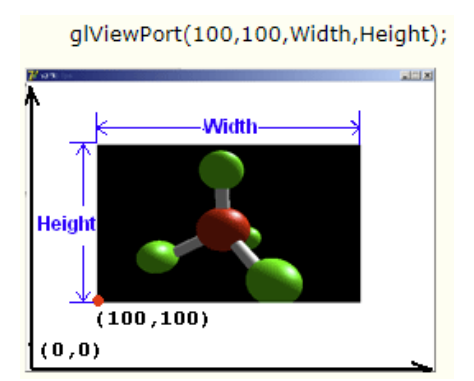

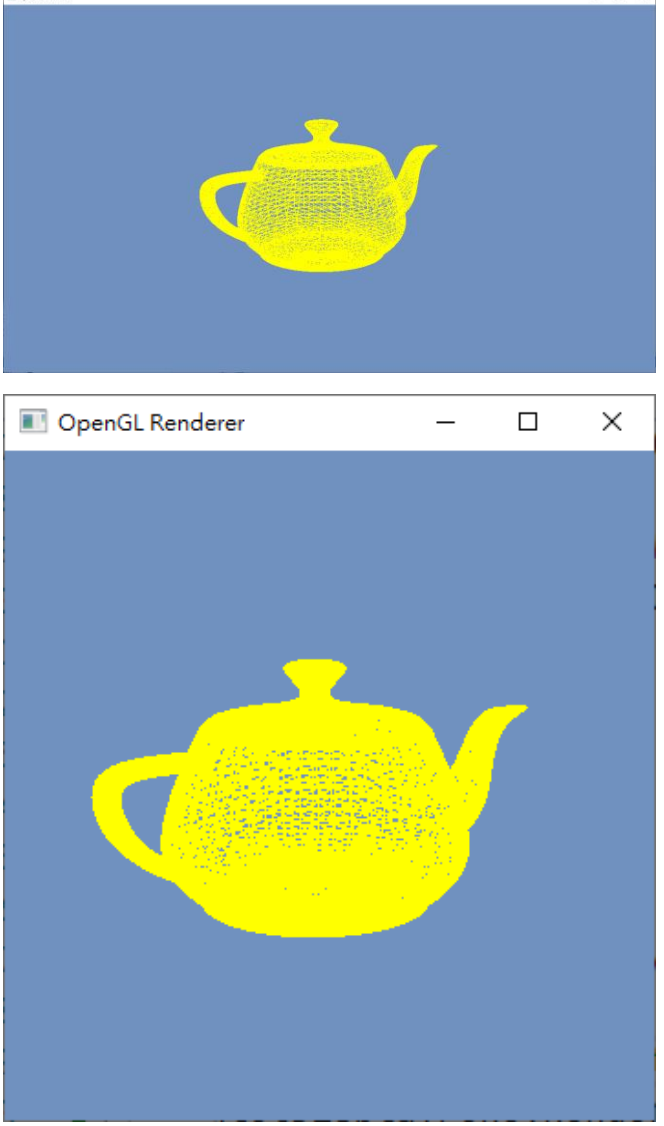

**ET Coacúi Rendere** 

### **Revisit Rasterization**

- Generate **fragments** for each triangle
- Interpolate vertex attributes at each fragment

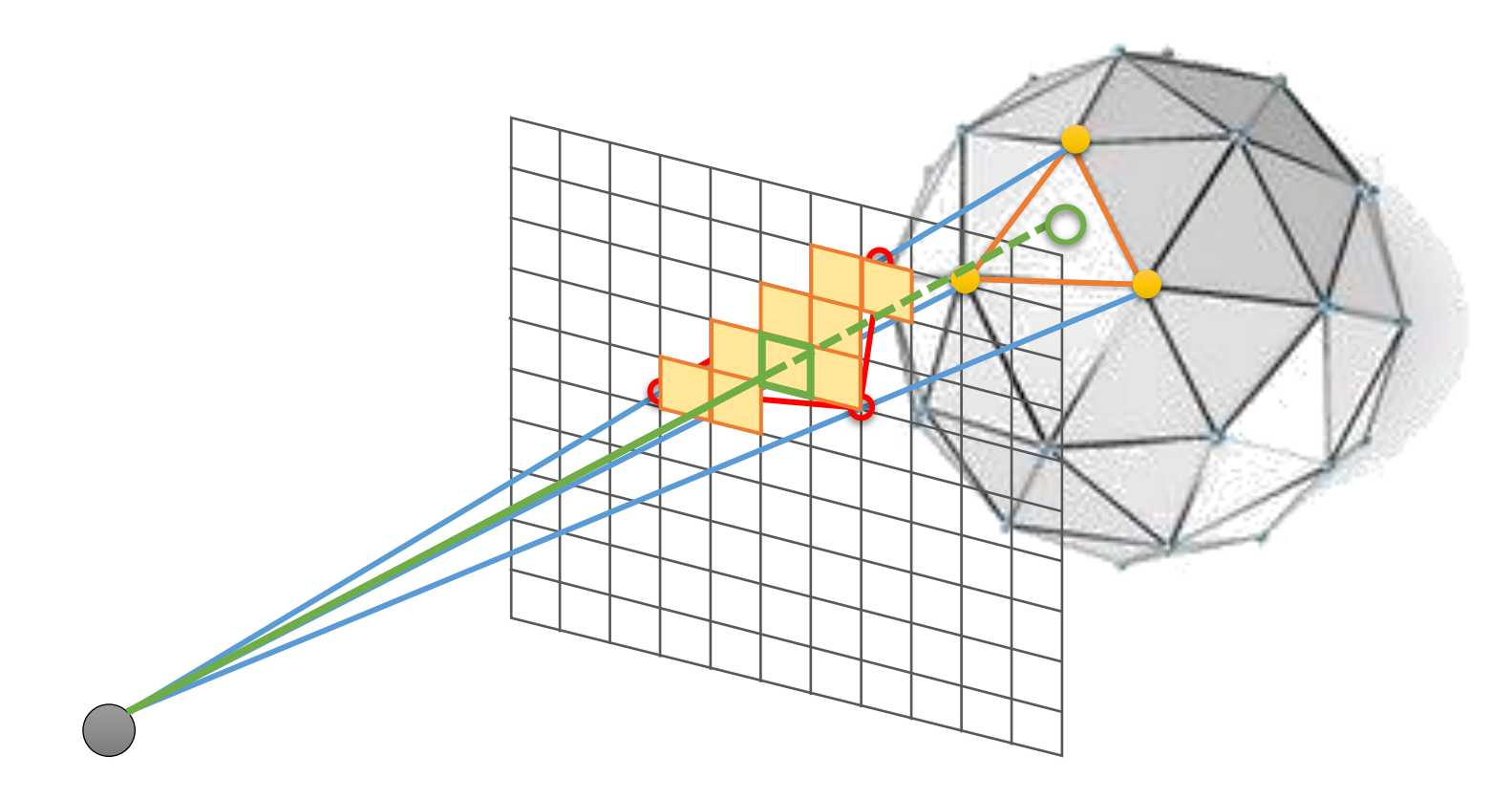

## **Vertex Attribute Interpolation**

#### • **Interpolate vertex color**

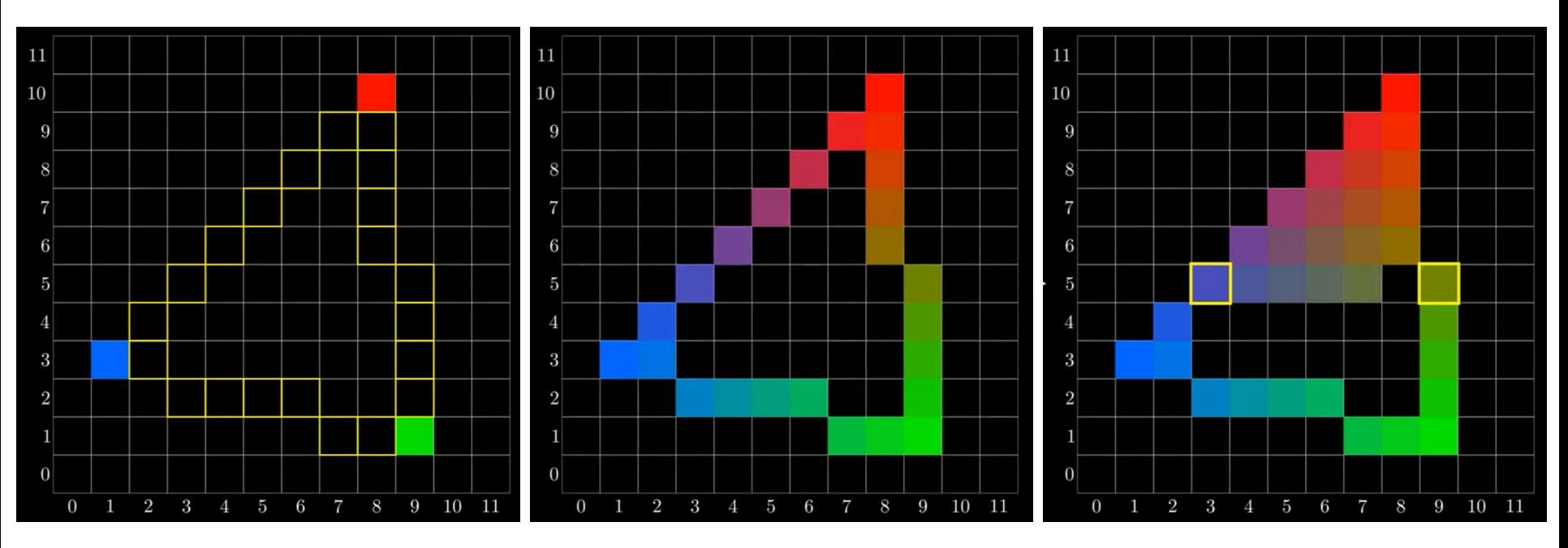

Attributes interpolation of edge pixels using vertices

Attributes interpolation of inner pixels using edge points

#### • **Interpolate geometry attributes**

• Compute lighting at each fragment (in the fragment shader) requires per-fragment geometry attributes such as 3D position and normal

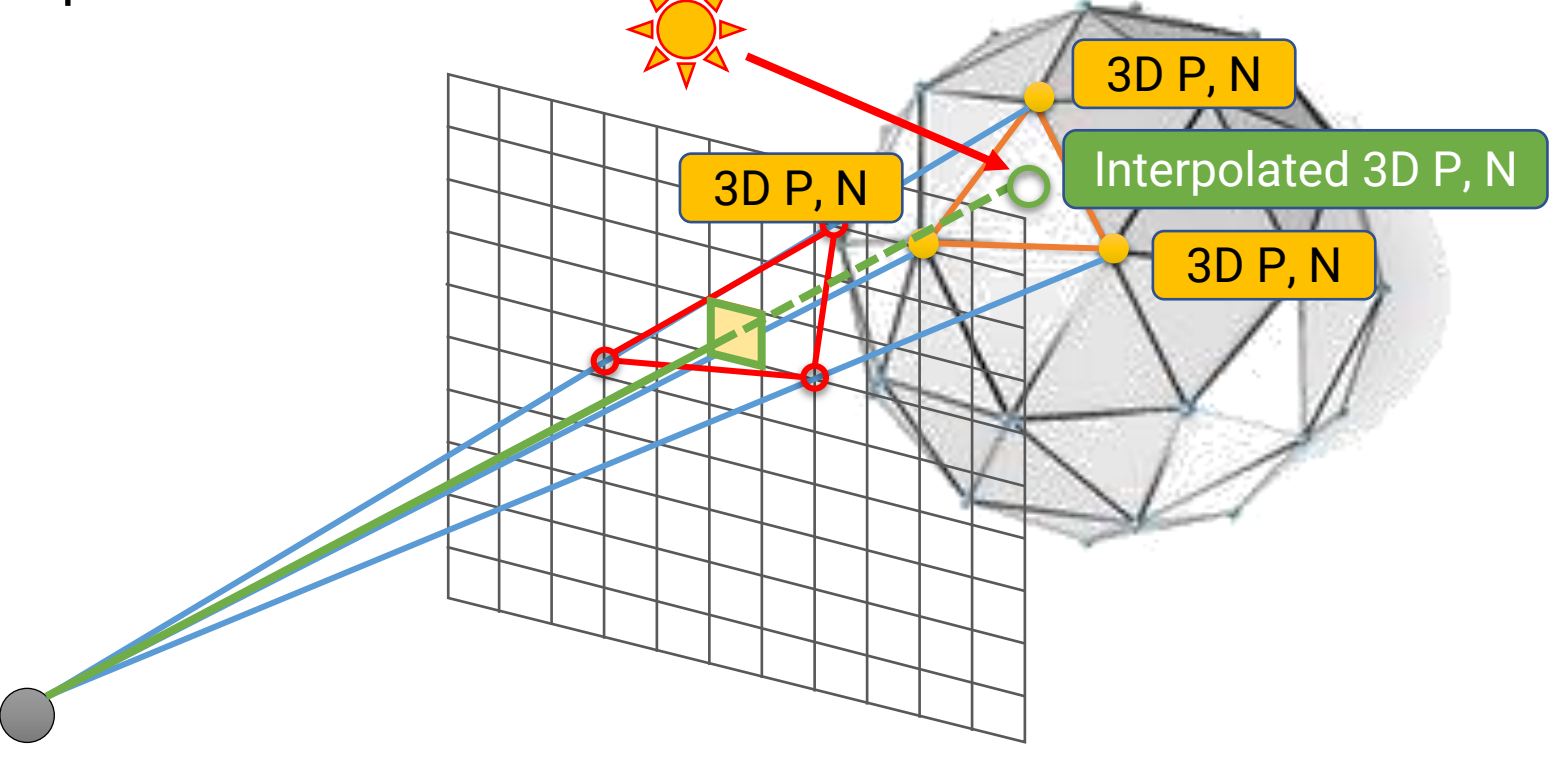

• Example: interpolate **world-space vertex position** and **world-space vertex normal**

#### **Vertex Shader Fragment Shader**

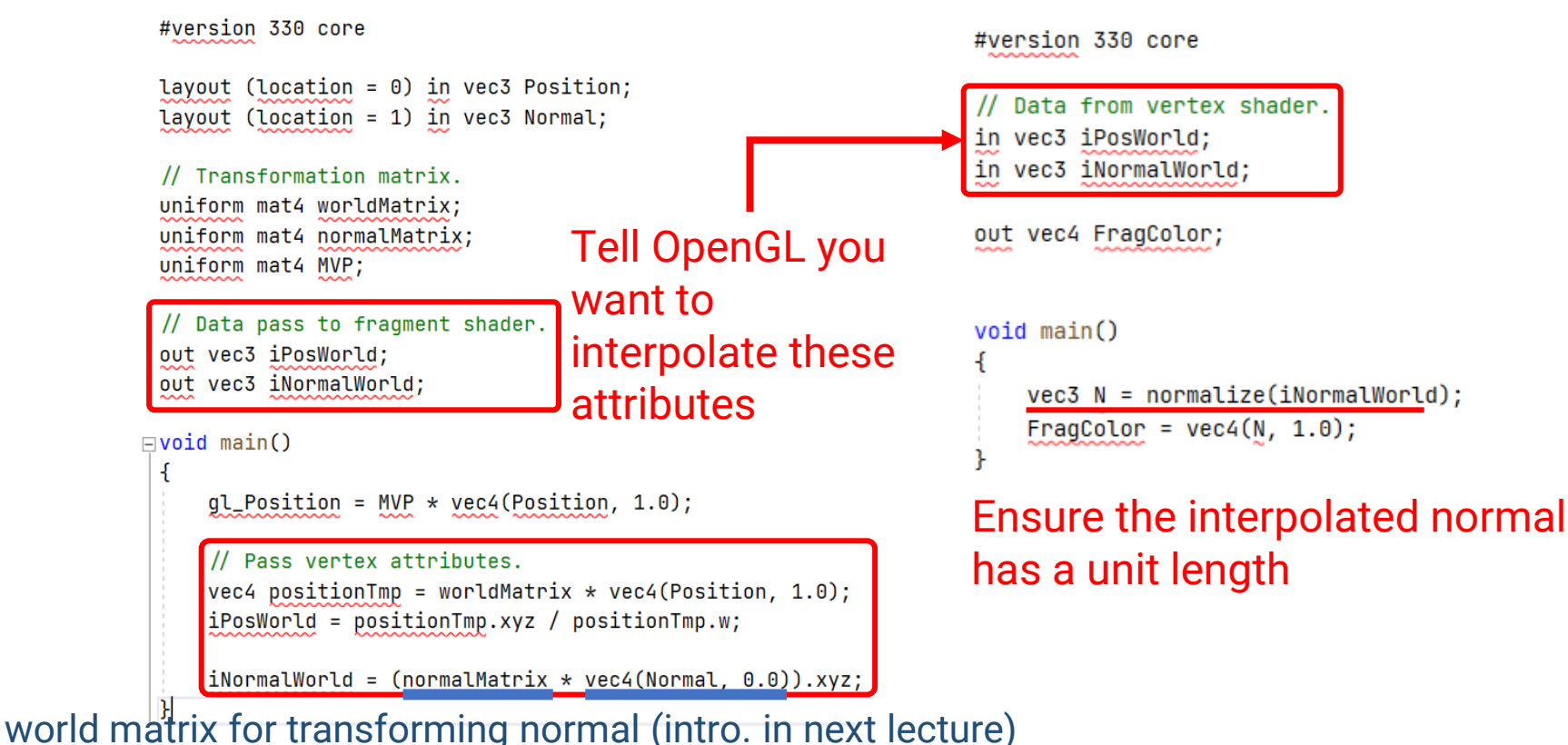

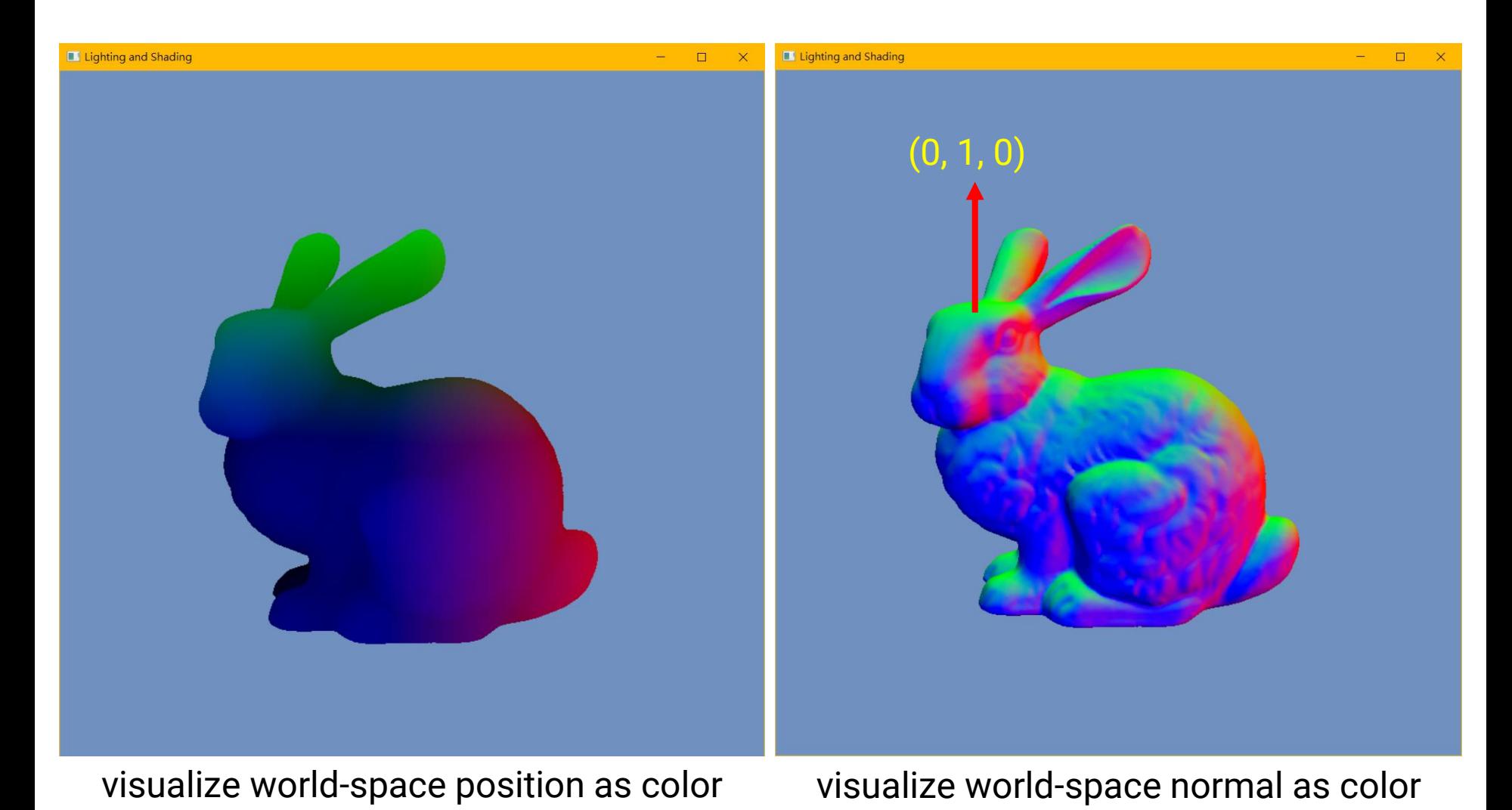

- Remember the homogeneous coordinate for a 3D point *(x, y, z)* is *(x, y ,z, 1)* 
	- Why? To enable the combination of a **translation** matrix with other transformation matrices

$$
\begin{bmatrix} x' \\ y' \\ z' \\ w \end{bmatrix} = \begin{bmatrix} 1 & 0 & 0 & t_x \\ 0 & 1 & 0 & t_y \\ 0 & 0 & 1 & t_z \\ 0 & 0 & 0 & 1 \end{bmatrix} \begin{bmatrix} x \\ y \\ z \\ 1 \end{bmatrix} \qquad \qquad \begin{array}{l} x' = x + t_x \\ y' = y + t_y \\ z' = z + t_z \end{array}
$$

- When transforming a vector, we represent a 3D direction *(dx, dy, dz)* by *(dx, dy, dz, 0)* because we do not want a translation for "direction"
	- Otherwise, the direction (0.578, 0.578, 0.578) will become (3.578, 4.578, 5.578) after a translation of (3, 4, 5)

## **CPU v.s. GPU**

#### • **CPU (what we do in HW1)**

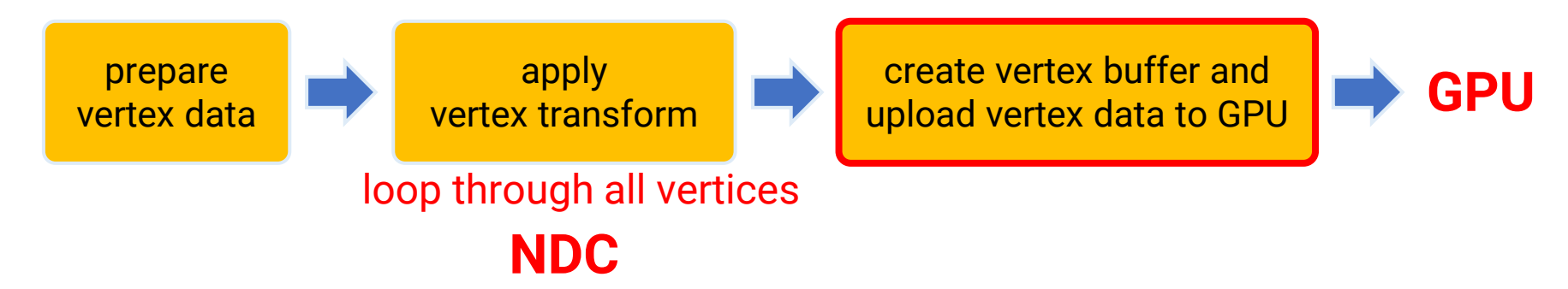

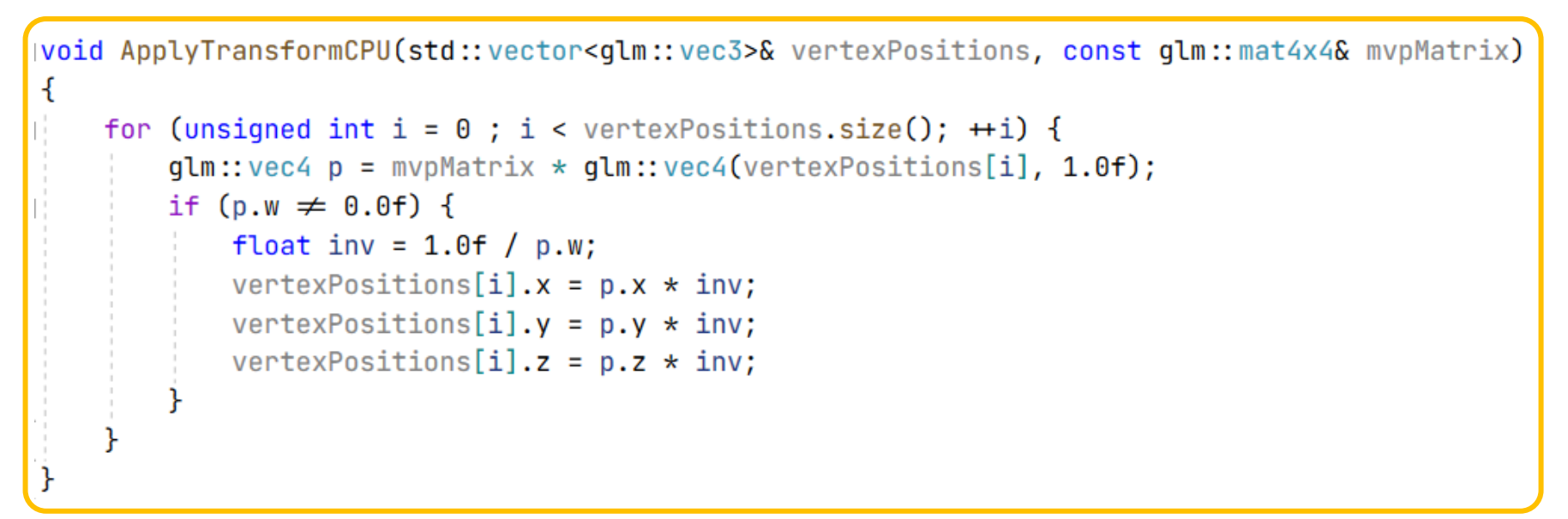

## **CPU v.s. GPU (cont.)**

#### • **GPU (what we do with shader)**

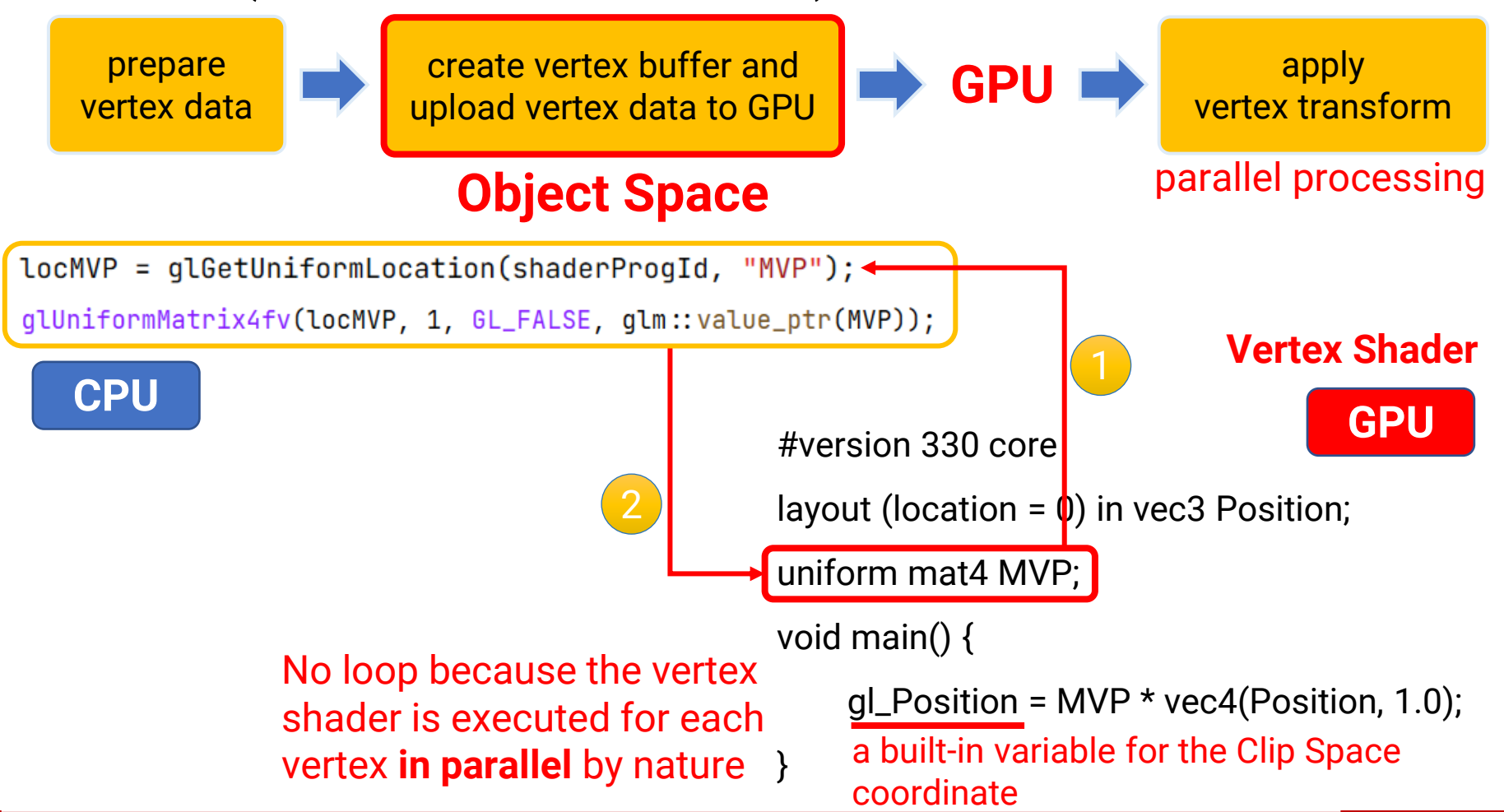

set once unless they are

changed at run time

# **CPU v.s. GPU (cont.)**

- In the **CPU** application, we
	- **Load the scene data (from files)**
		- Create vertex and index buffers
		- Provide material properties
		- Setup lights
	- **Load and create shaders**
	- **Setup the rendering state (via OpenGL APIs)**
		- Background color, polygon mode … etc.
	- **Set variable values to the GPU shaders**
		- Transformation matrices, material data, light data … etc.
	- **Call "Draw" functions to render objects (via OpenGL APIs)**
		- Vertex buffer format, primitive type, # of indices

# **CPU v.s. GPU (cont.)**

- On the **GPU**, we
	- Execute the **Vertex Shader** for each vertex that belongs to a triangle
		- Vertex transformation
		- Vertex lighting (optional)
		- Interpolate vertex attributes (pass to fragment shader)

OpenGL performs **rasterization** by **hardware**

- Execute the **Fragment Shader** for each fragment generated by the rasterization for each triangle
	- Fragment shading (lighting, texturing … etc.)

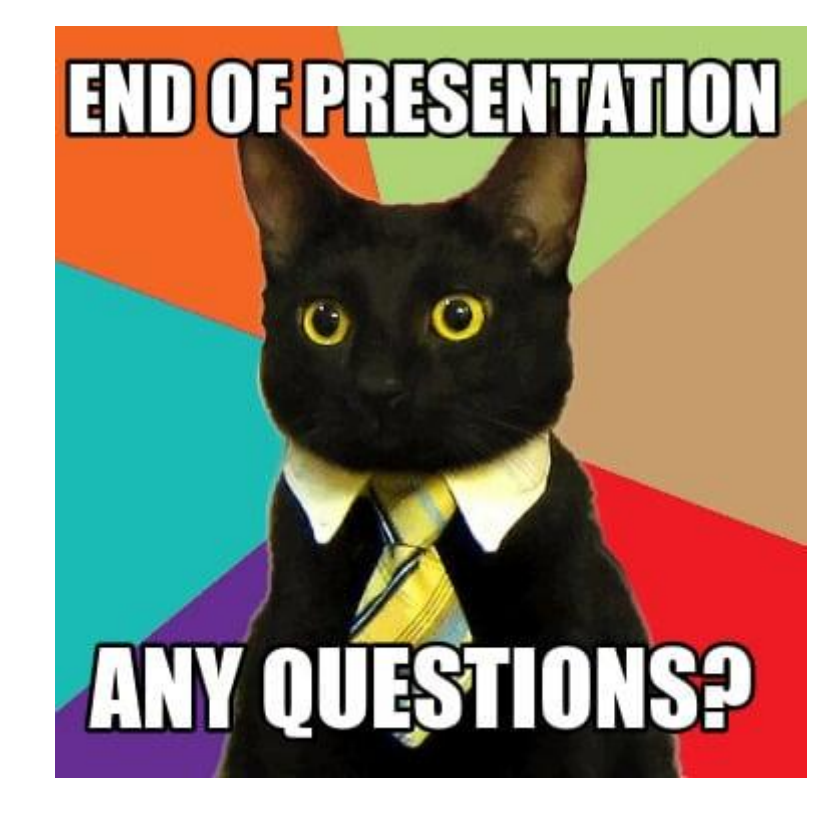

### <span id="page-29-0"></span>**Load and Create an OpenGL Shader**

```
GLuint AddShader (GLuint& progId, const std:: string& sourceText, GLenum shaderType)
ſ
   GLuint shaderObj = qLCreateShader(shaderType);if (shader0bj = \theta) {
       std::cerr << "[ERROR] Failed to create Shader with type " << shaderType << std::endl;
       exit(0);
                                                                Types: 
   γ
                                                                GL_VERTEX_SHADER / 
   const GLchar* p[1];
                                                                GL_FRAGMENT_SHADER
   p[0] = sourceText.c_str();
                                                                GL_GEOMETRY_SHADER
   GLint lengths[1];
   lenqths[0] = (GLimit)(sourceText.length());
                                                                GL_TESS_CONTROL_SHADER, 
   glShaderSource(shaderObj, 1, p, lengths);
                                                                GL_TESS_EVALUATION_SHADER,
   qlCompileShader(shaderObj);
                                                                GL_COMPUTE_SHADERGLint success;
   qlGetShaderiv(shaderObj, GL_COMPILE_STATUS, &success);
   if (!success) {
       GLchar infoLog[MAX_BUFFER_SIZE];
       glGetShaderInfoLog(shaderObj, MAX_BUFFER_SIZE, NULL, infoLog);
       std::cerr << "[ERROR] Failed to compile shader with type: " << shaderType << ". Info: " << infoLoq << std::endl;
       exit(1);glAttachShader(progId, shaderObj);
   return shaderObj;
```